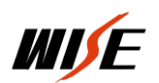

## EC880 设置使用手册

一. EC880 中控

EC880 是基于 WISE EPC 嵌入式可编程控制系统平台的具备报警接口 的控制系统,稳定可靠,功耗低,节能环保,系统编程设置简单。EC880 采用合并式设计,由核心模块、继电器模块、AV 模块、键盘模块等组成, 端口配置满足绝大多数教育培训场合的控制需求。并且控制主机和人机 按键一体化,减少因多设备间连接可能引发的故障。

### 声光报警接口

控制主机的四个 VGA DSUB15 接口中均设计有隐藏式的数字 I/O,一旦 连接到这些端口的多媒体设备被拨掉或连线被剪断,与中控主机报警口 连接的声光报警器即发出高分贝蜂鸣以及报警灯报警。

### 开门即用、关门即走

为简化用户的系统操作和使用,EC880 可根据需求设置为全自动模式,即 "开门即用、关门即走",无需手动开启或关闭多媒体系统。

### 可以配合 WISE 权限控制器实现放卡上课、取卡下课操作模式

### 桌面常用插座

EC880 将常用外接设备接口(如 USB、笔记本供电、笔记本 VGA/AUDIO、 AV 等) 设计于人机面板, 外部多媒体设备接入更为方便。

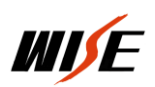

### 按键功能可现场自定义

所有按键及外部 I/O 执行的功能均可通过设置软件根据实际需求进行现 场自定义,投影机等设备更新换代时,现场设置即可,不需要将设备发 回厂家修改程序。

具体参数可以查看公司网站: http://www.wise-tech.com.cn

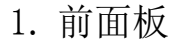

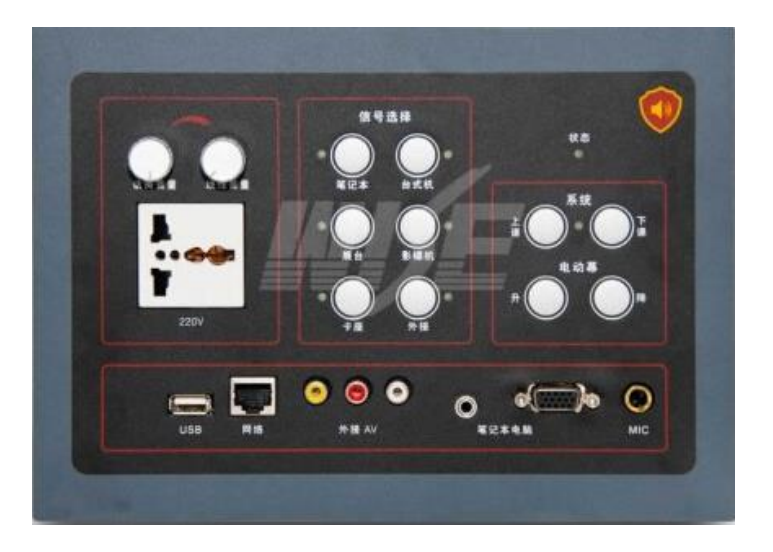

2.后面板;

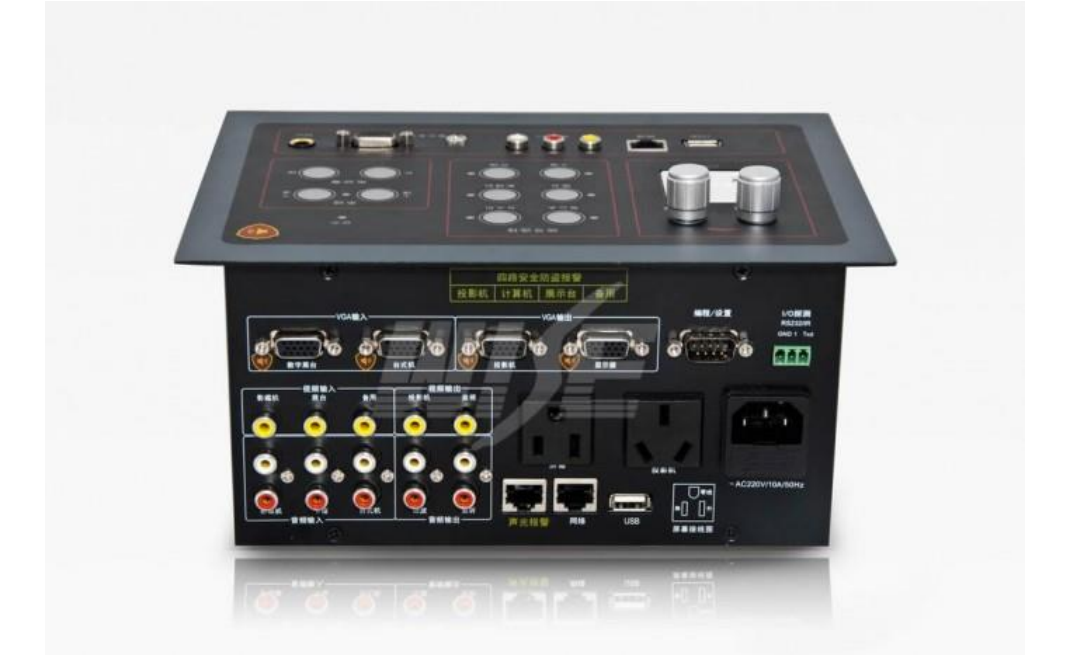

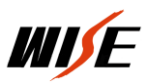

## 设备连线

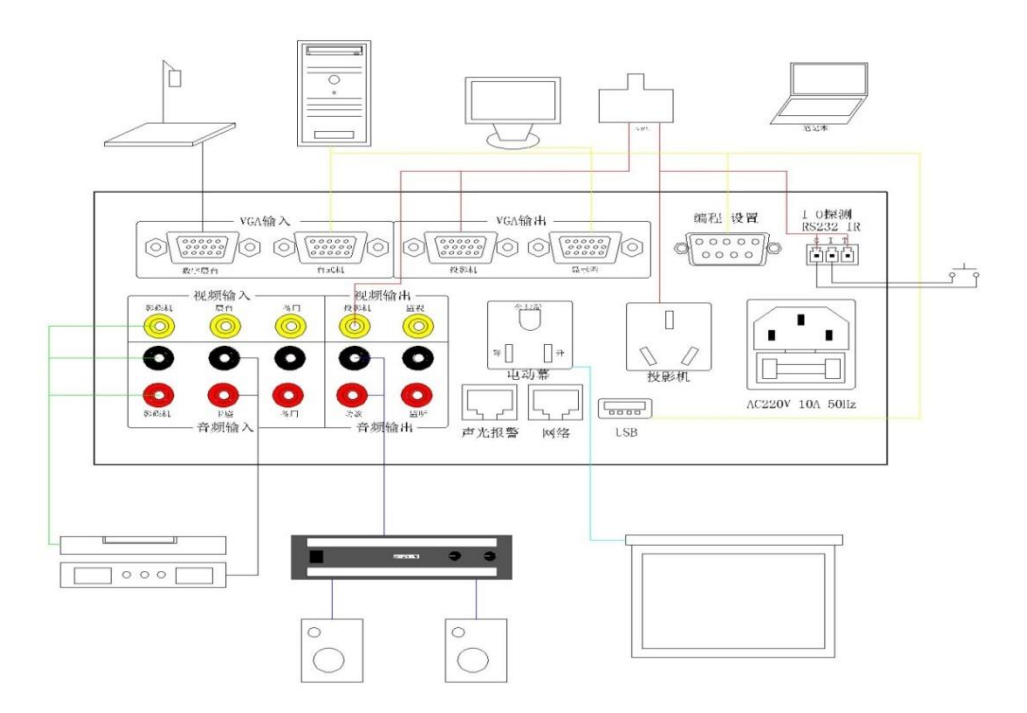

1、投影机控制相关线连接方法

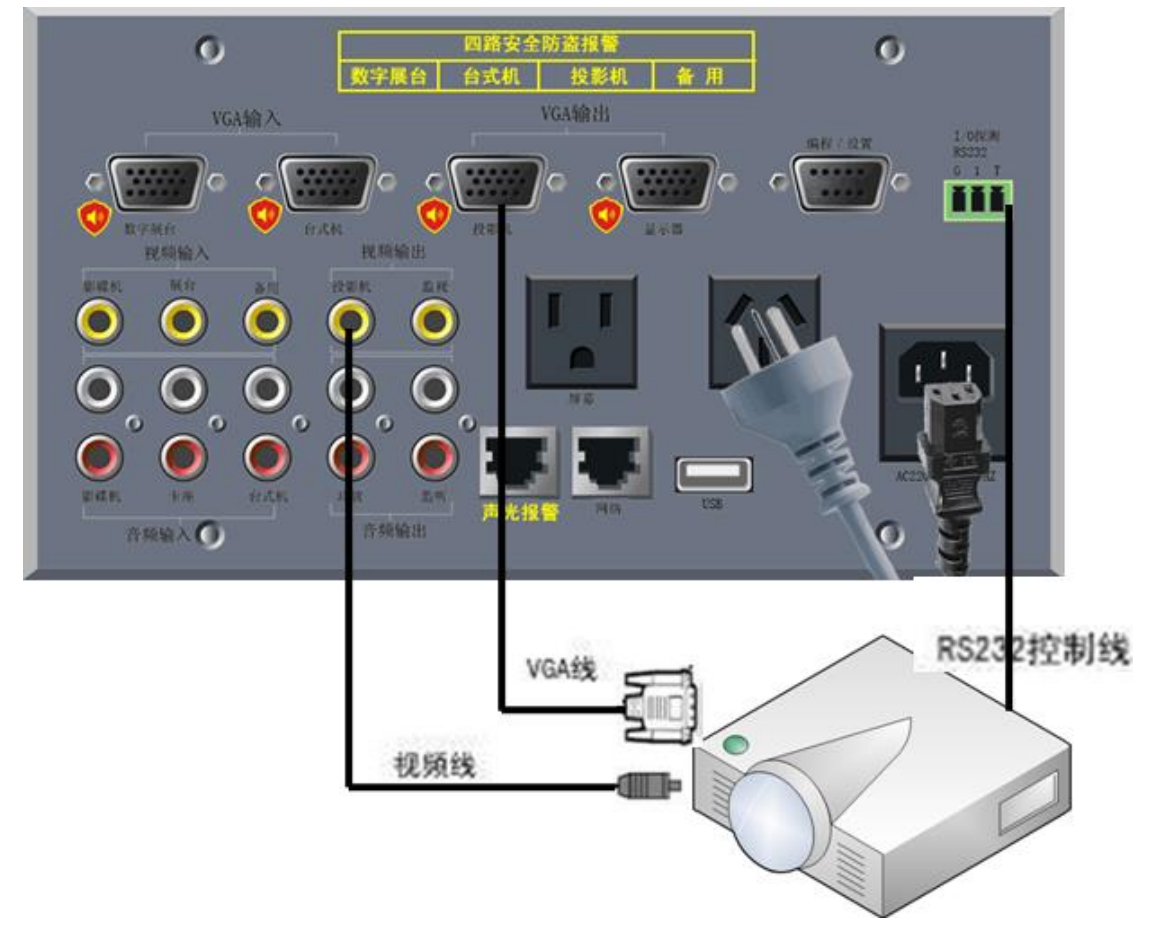

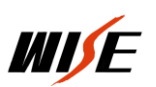

2、中控机与计算机串口相连(如何传输中控设置数据)

WISE EC880 中控采用 ISP 在线编程系统。WISE 产品自带光盘内的 设置软件通过 RS232 协议(计算机串口与中控机编程口相连), 将根据现 场使用需求所编制功能数据传输到中控机内,中控使用时脱离计算机, 根据自己存储器内存储的功能数据进行工作。如图:计算机与中控机编 程/设置口相连。

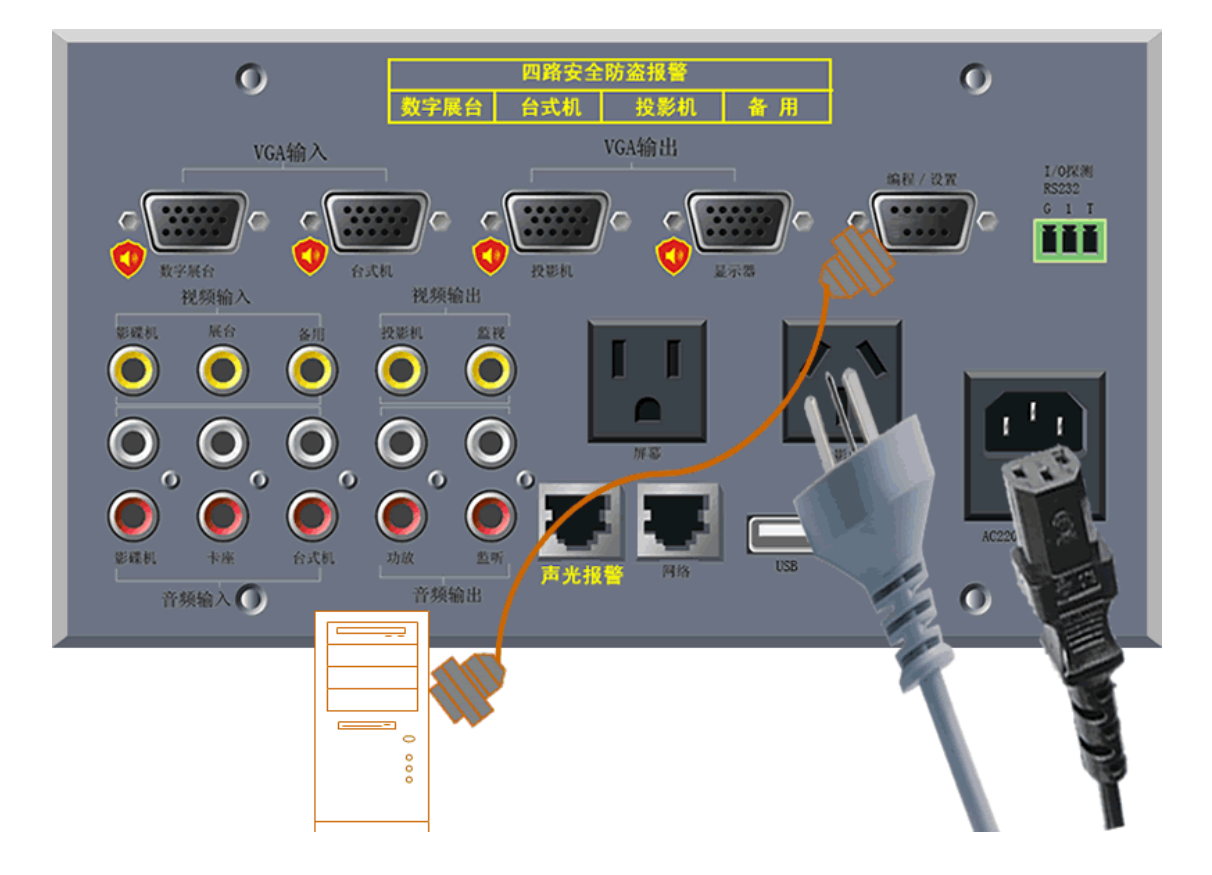

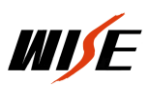

# 3.屏幕连线方法连接图

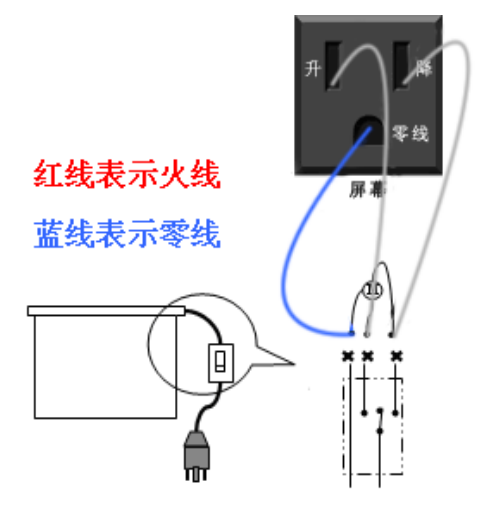

4、IO 探测功能的连线方法

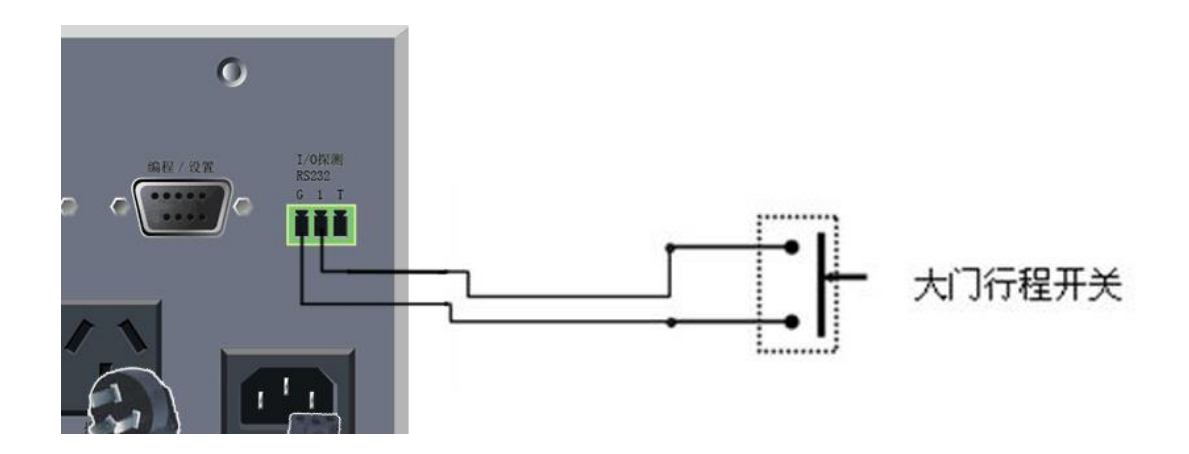

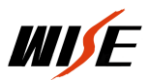

## 5、台式机连线方法

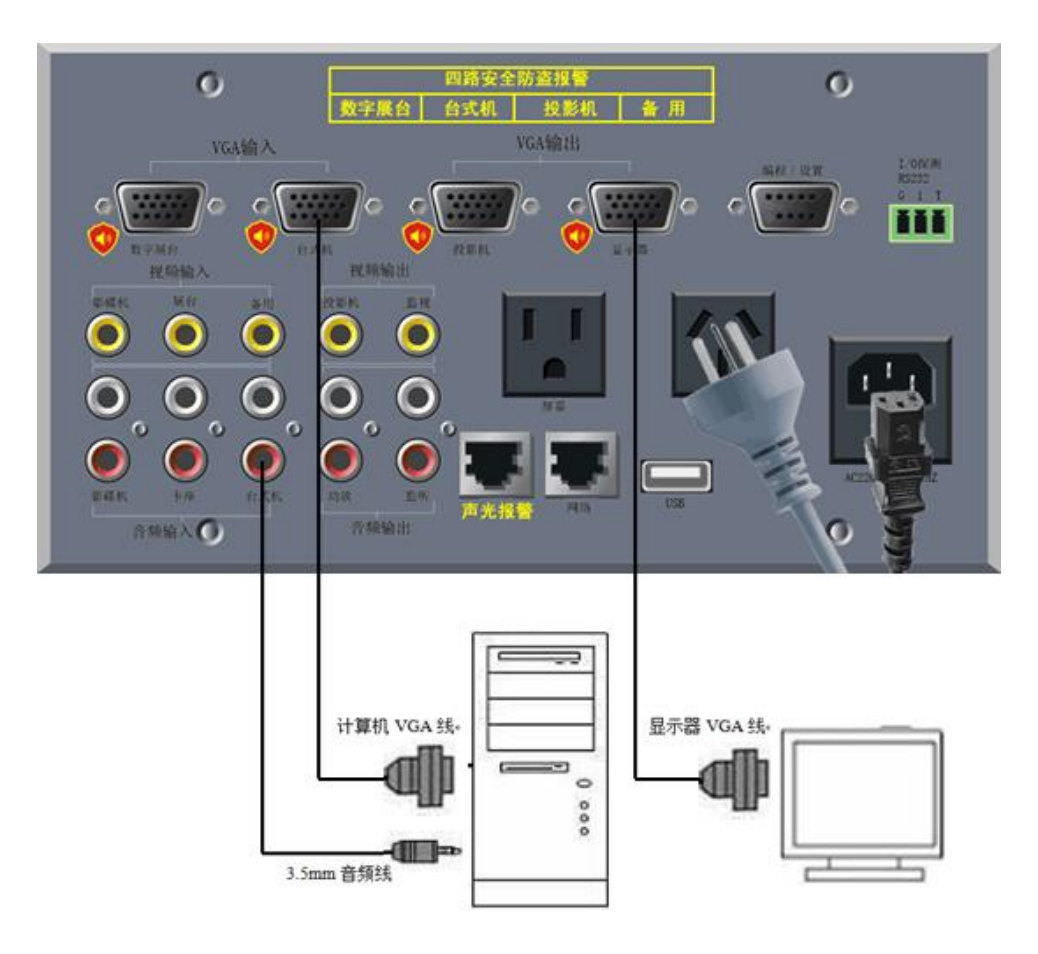

6、笔记本连线方法

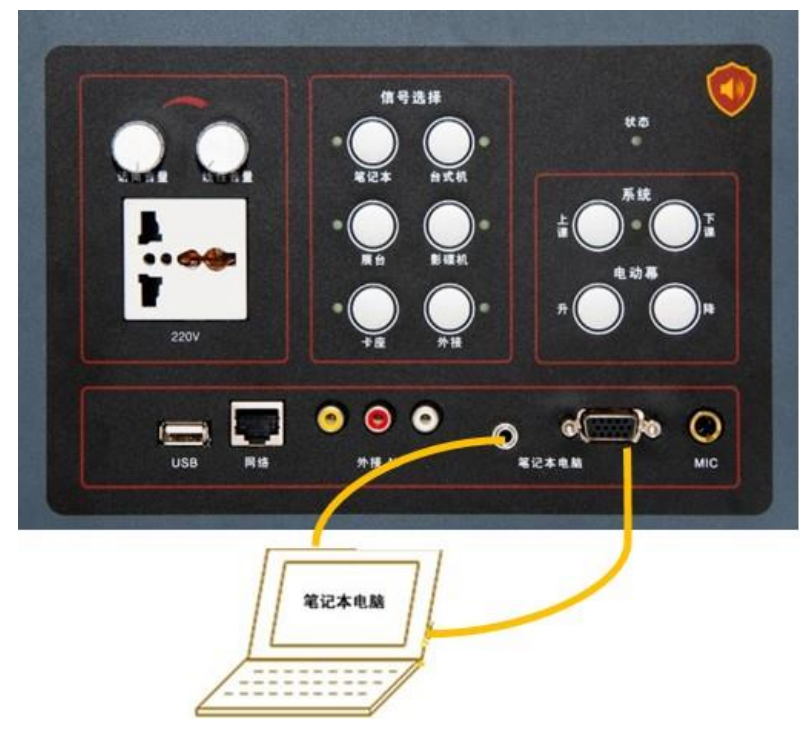

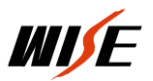

### 7、音响设备

### a、卡座连线方法

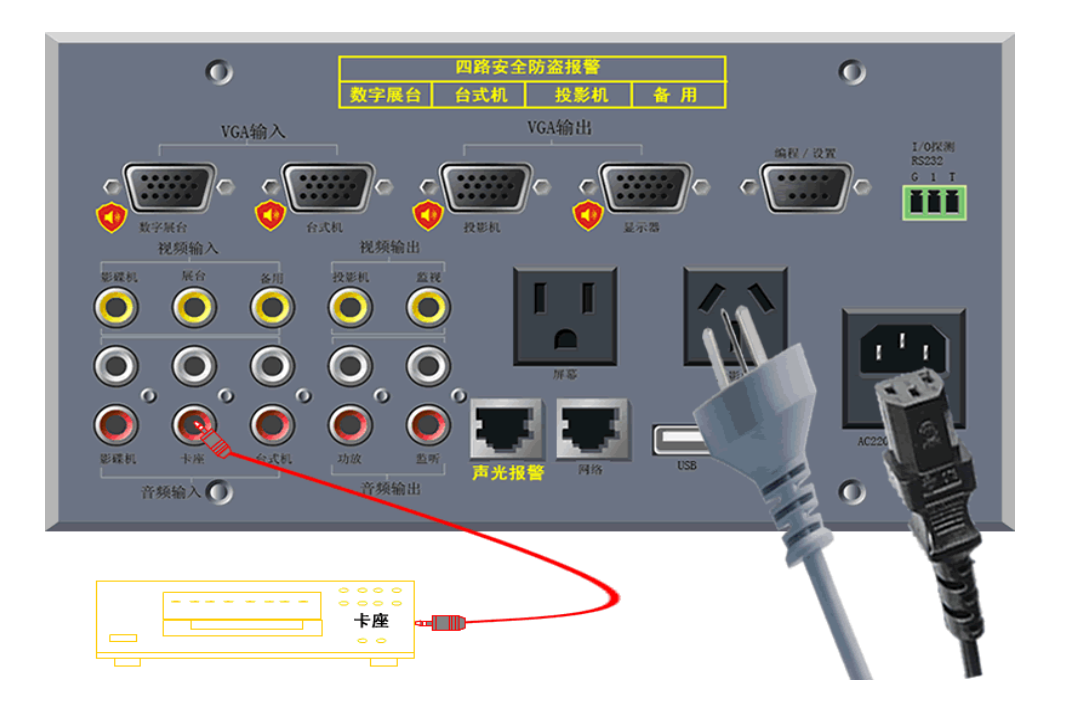

b、功放、音箱连线方法

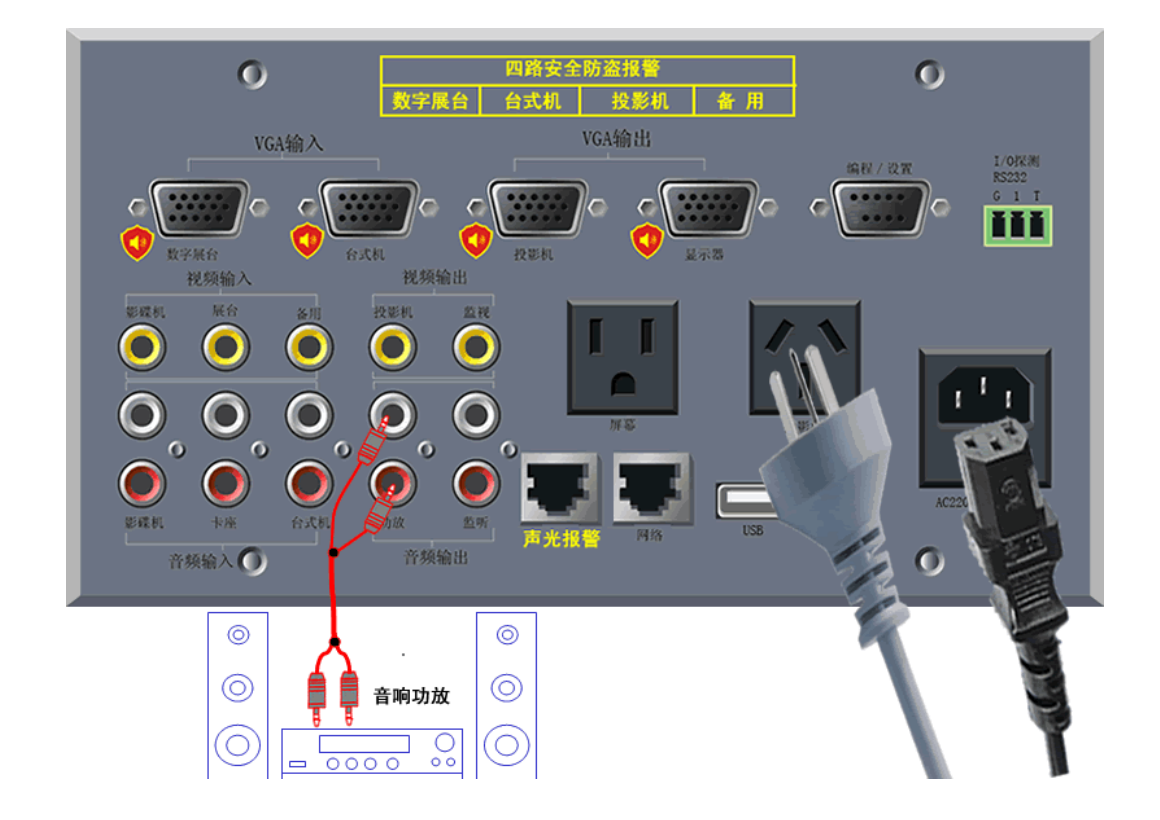

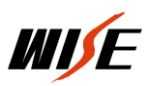

### 8、展台连线方法

### a、数字展台

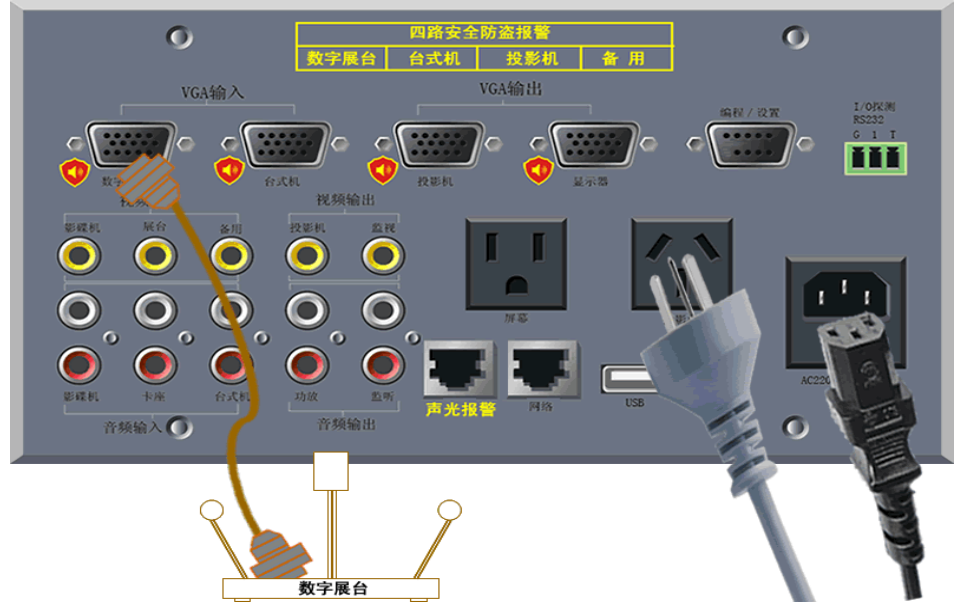

# b、视频展台

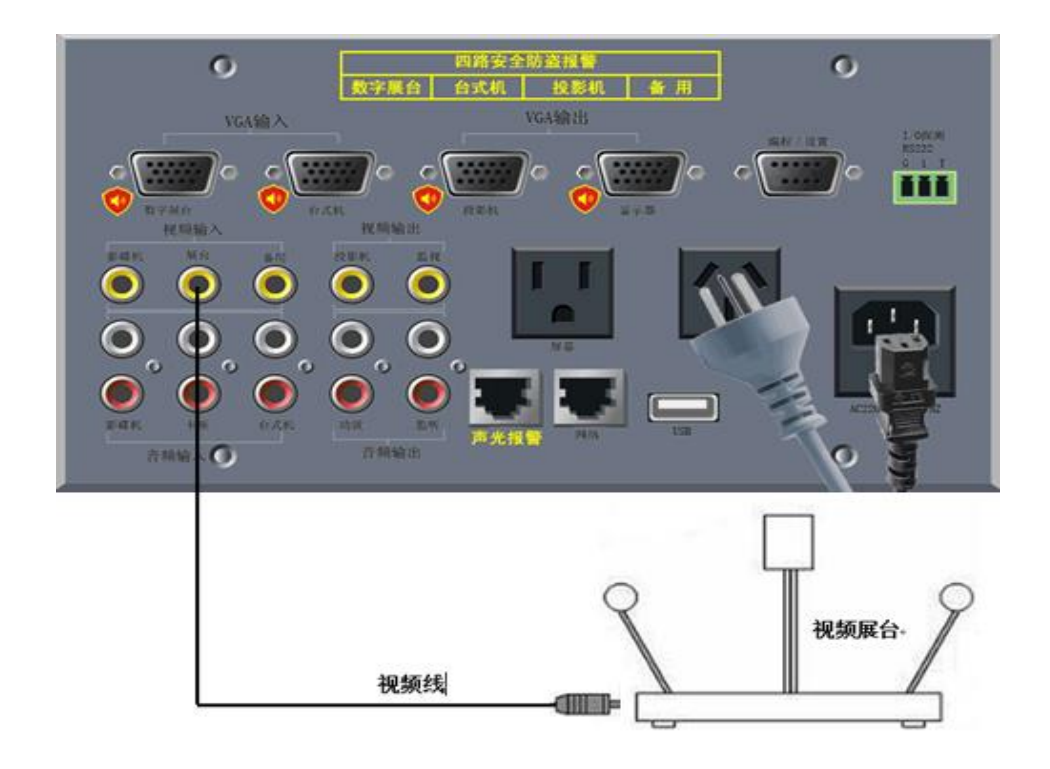

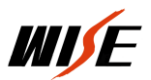

## 9、报警器连线方法

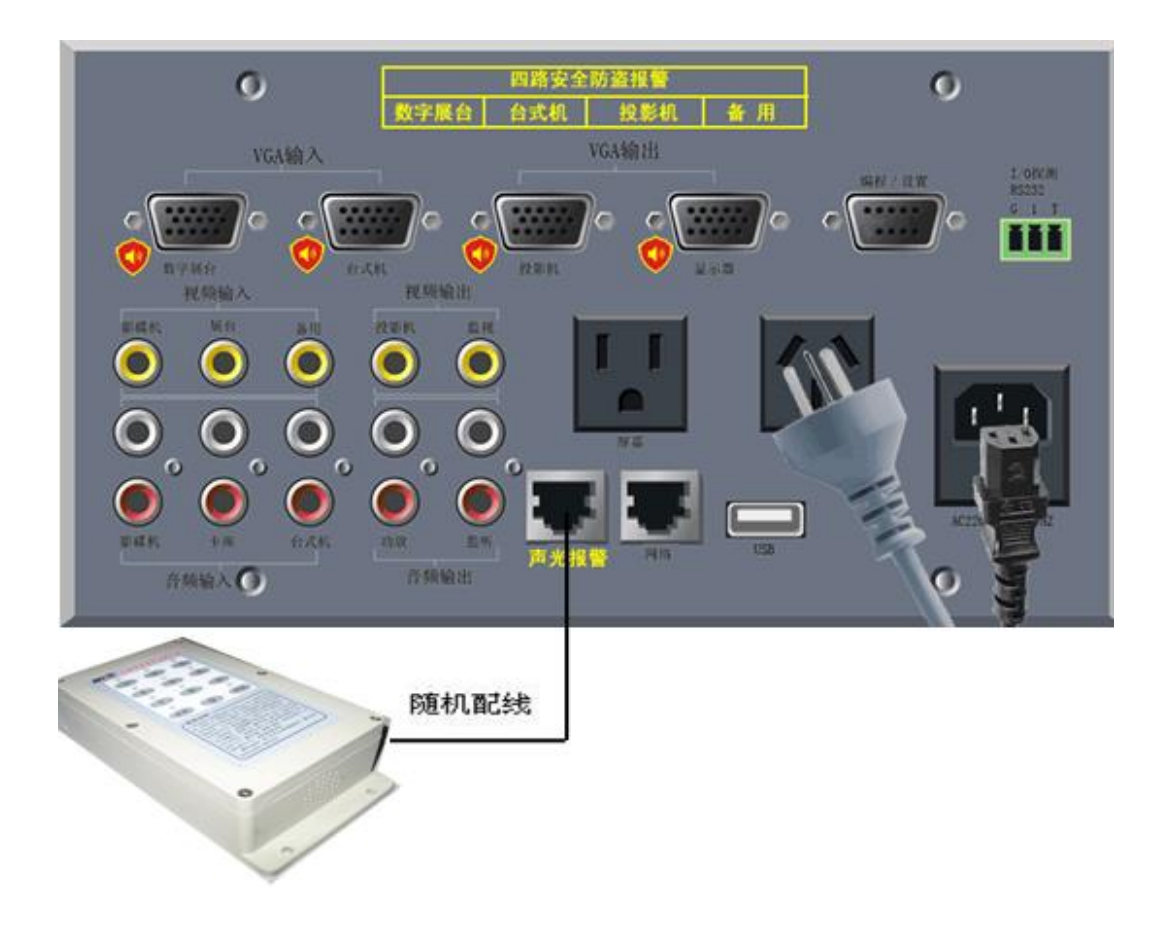

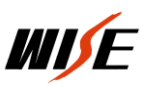

### 三: 设置程序安装和设置

运行环境为操作系统:Windows XP、Windows7、8。

说明: win7、8 上运行设置程序需要"兼容模式",以管理员身份 运行。

软件的安装:

每台中控带一张设置程序光盘或到公司网站

[http://www.wise-tech.com.cn,](http://www.wise-tech.com.cn/)找到对应的中控程序安装到计算 机上。(计算机需要有 RS232 串口)

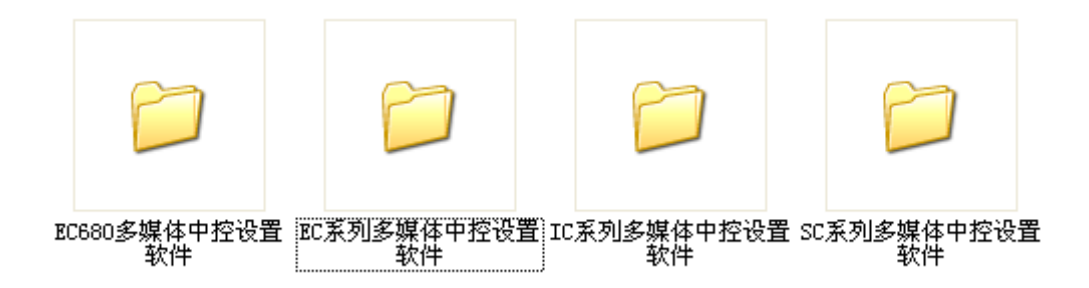

安装完成后在计算机桌面会生成一个快捷键,将中控的编程口与计

H

算机用中控附件中的 RS232 线连接在一起, <sup>"翻覆"</sup>, 运行设置软件。

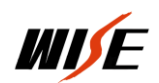

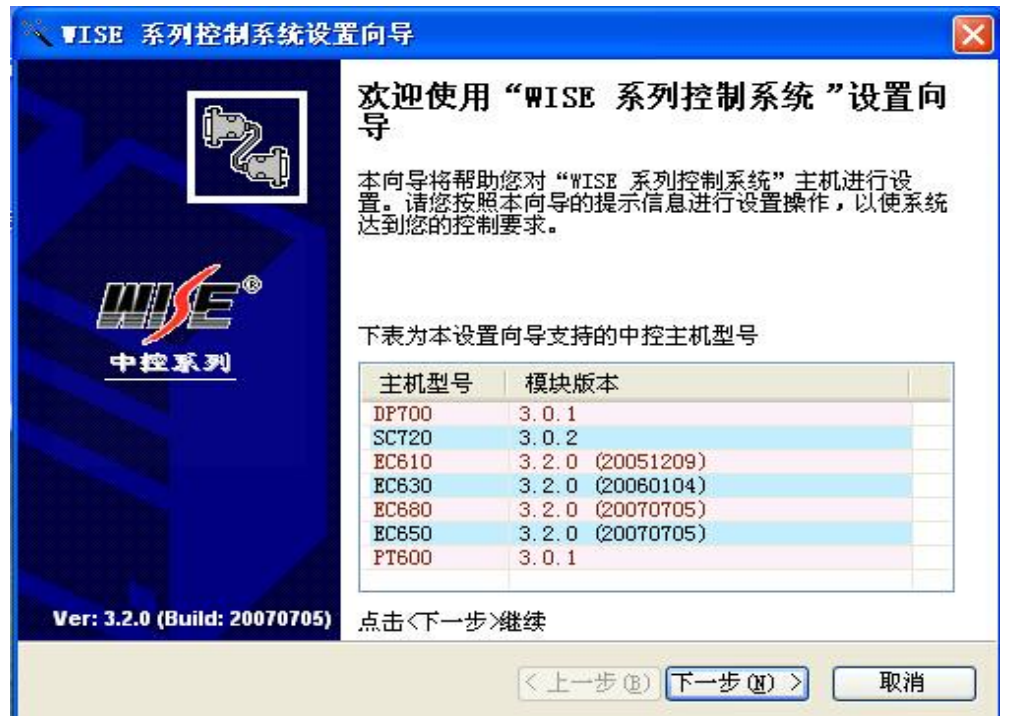

点击下一步进入下列界面

选定"手动选择"可以手动选择对应的中控型号。选定"自动检测"点 击检测可以自动检测到与计算机连接的中控型号。

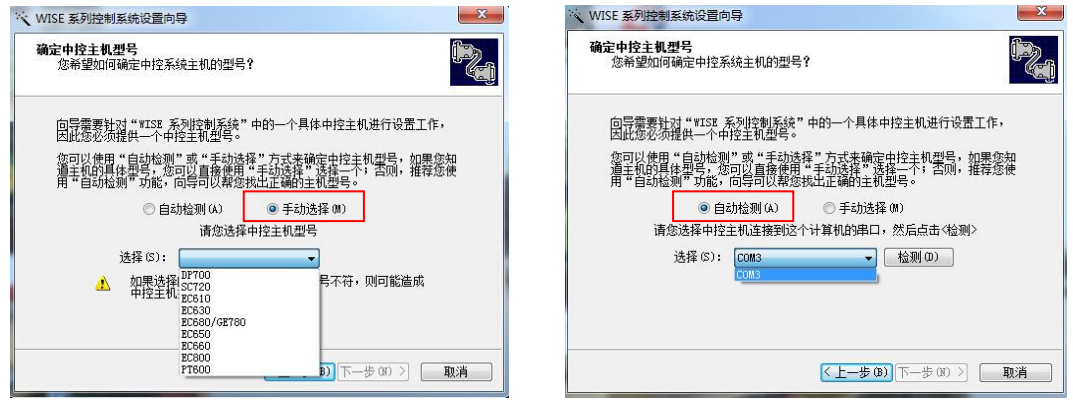

选定方式后,点击下一步,系统装载数据。

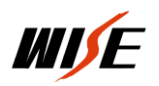

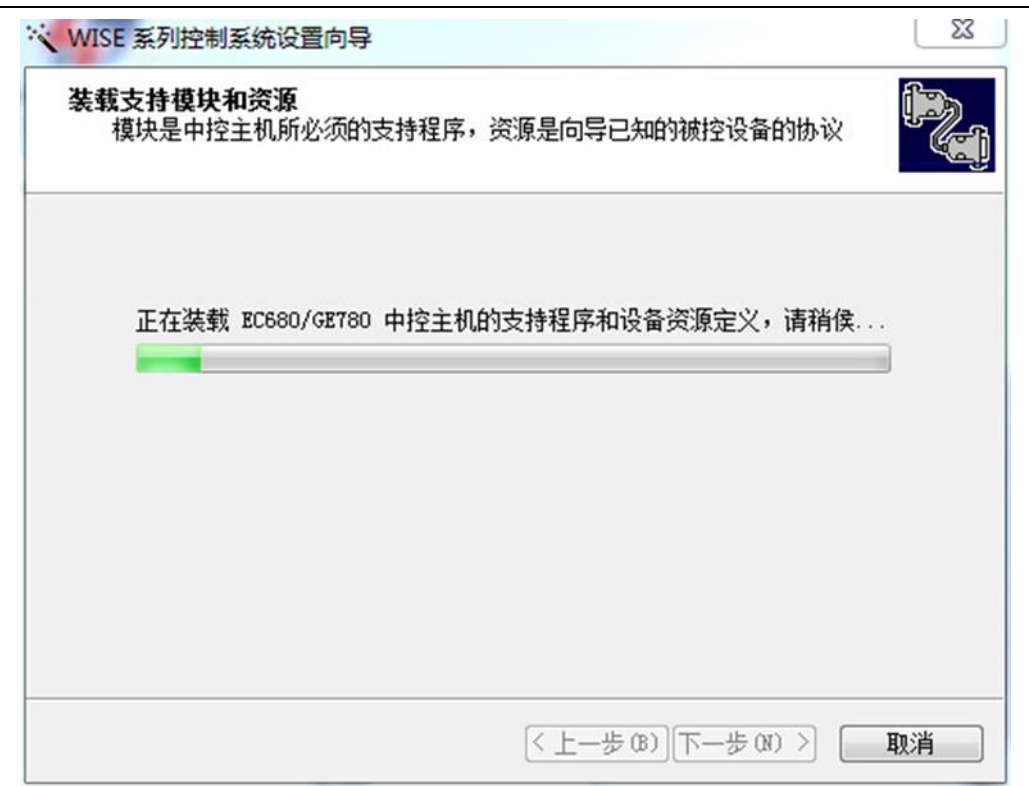

等待程序装载完毕后自动进入下一步

初次使用请选择选择"按向导设置"如下图

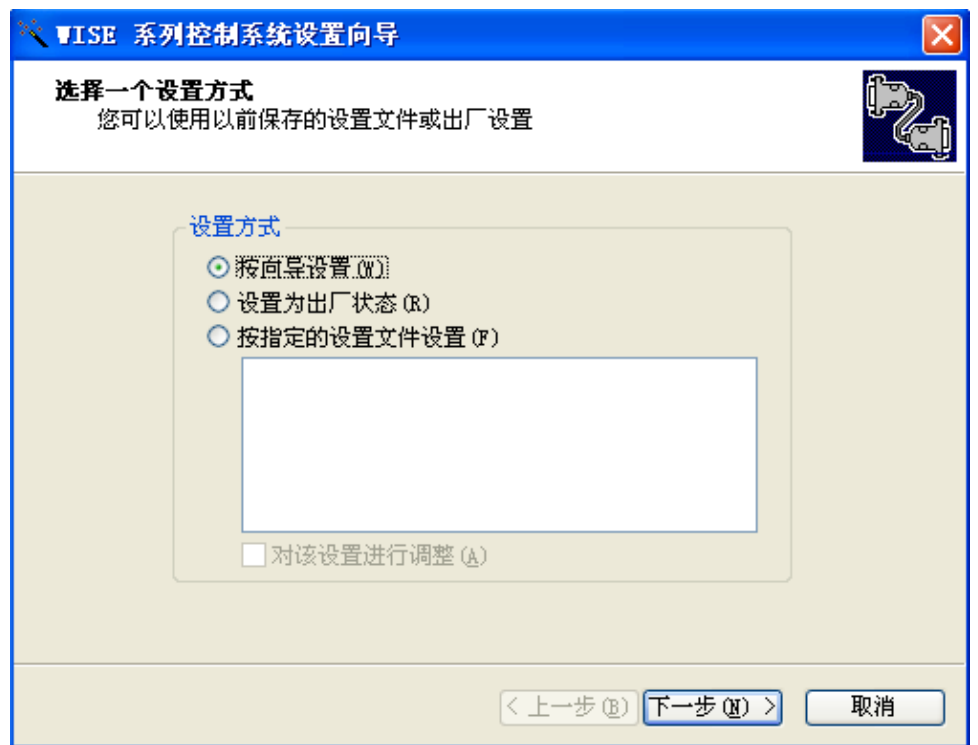

设置方式详解:

本设置向导有三种设置方式可供选择。如上图 所示。

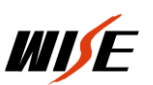

 按向导设置:此方式可按照屏幕提示设置控制方式、被控设备型 号或自定义设备、手控面板按键功能以及柜门探测功能,是设置软件 提供的标准驱动模版。

 设置为出厂状态:按照厂方预先设定的方案对 EC 系列直接写程序 (勿用)。

 按指定的设置文件设置:若之前安装过此程序,并已保存过当时 的设置程序,系统会在列表中显示保存过的设置。若当前的要求与保 存的设置相同,则可直接按此方式对 EC680 进行设置。

确定设置方式后点击下一步

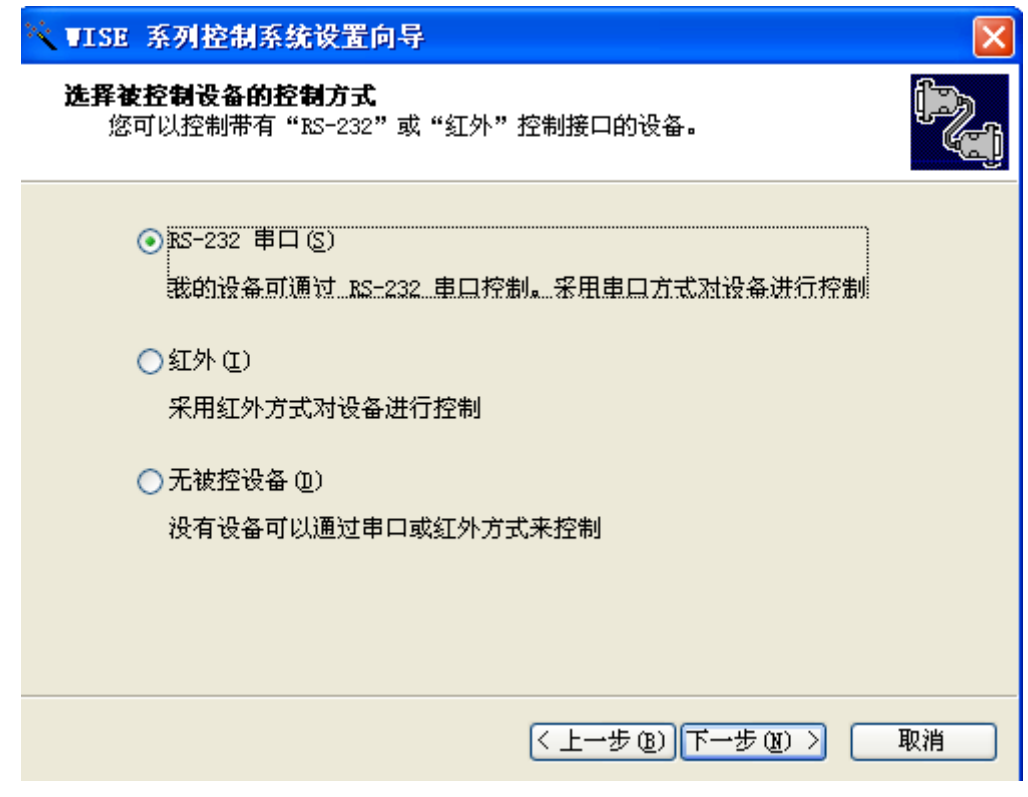

选择控制设备方式(一般使用 232)点击下一步

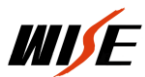

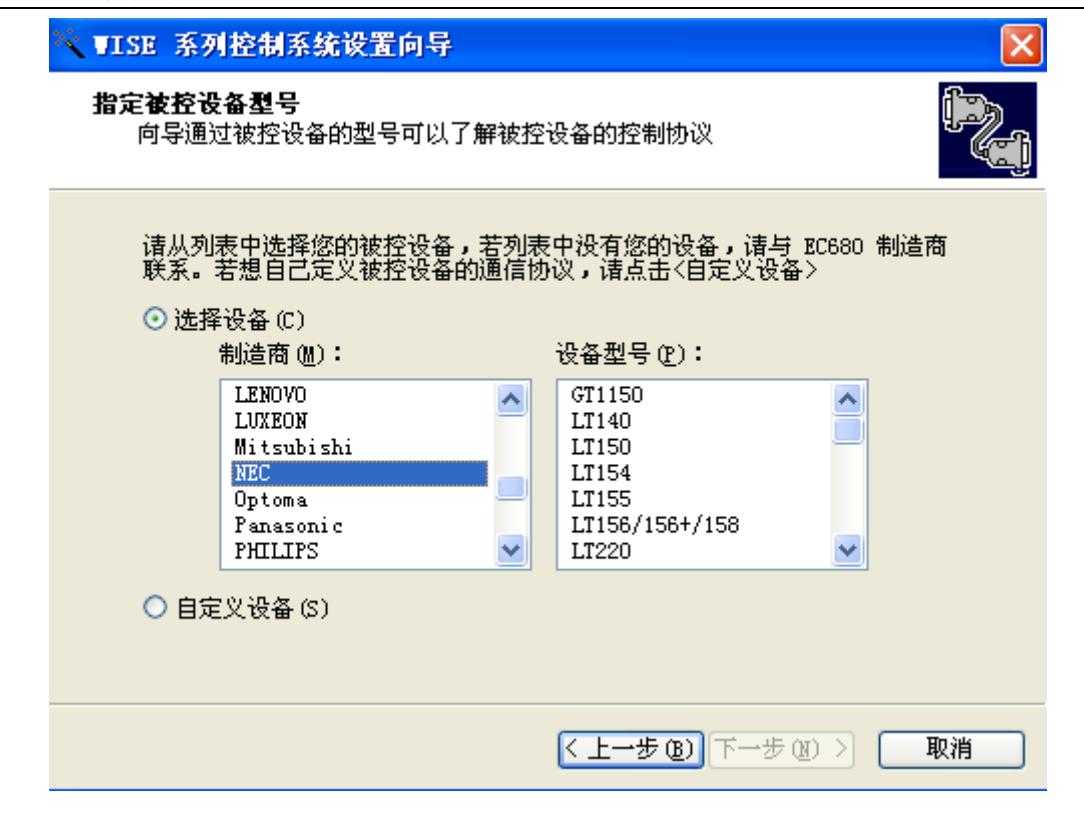

选择被控设备的品牌型号(投影机)点击下一步

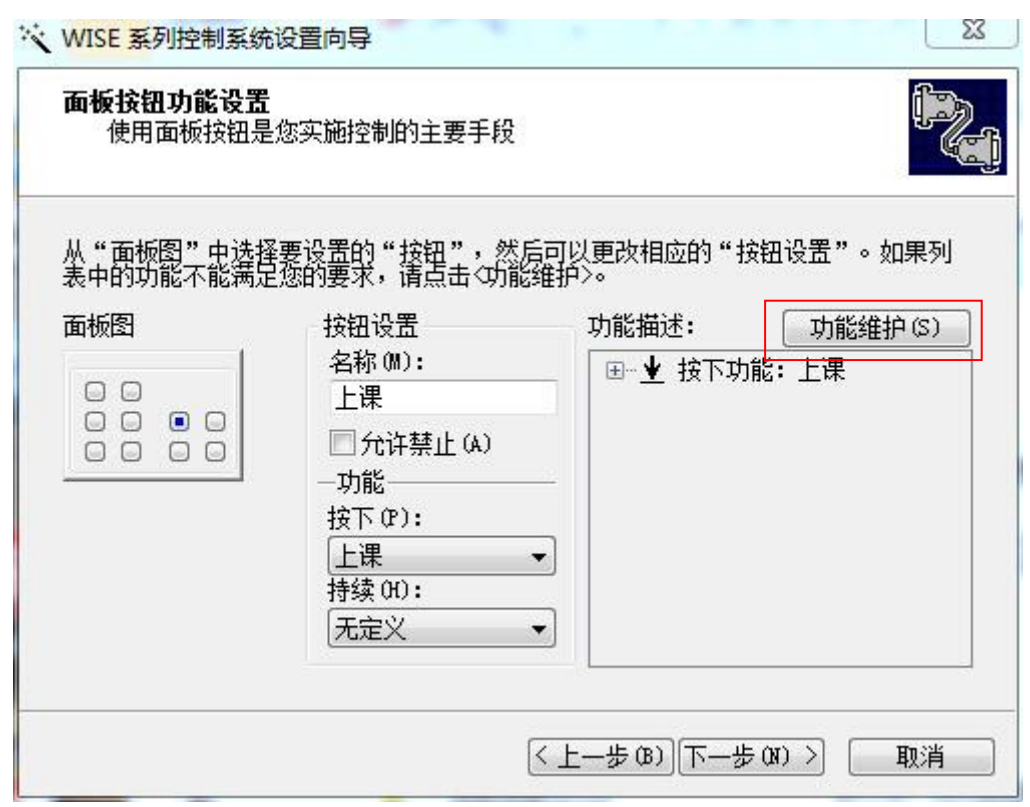

如果需要对默认设置进行调整,可以点击功能维护对其进行修改,点击

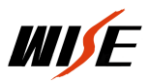

"功能维护"可进入下图

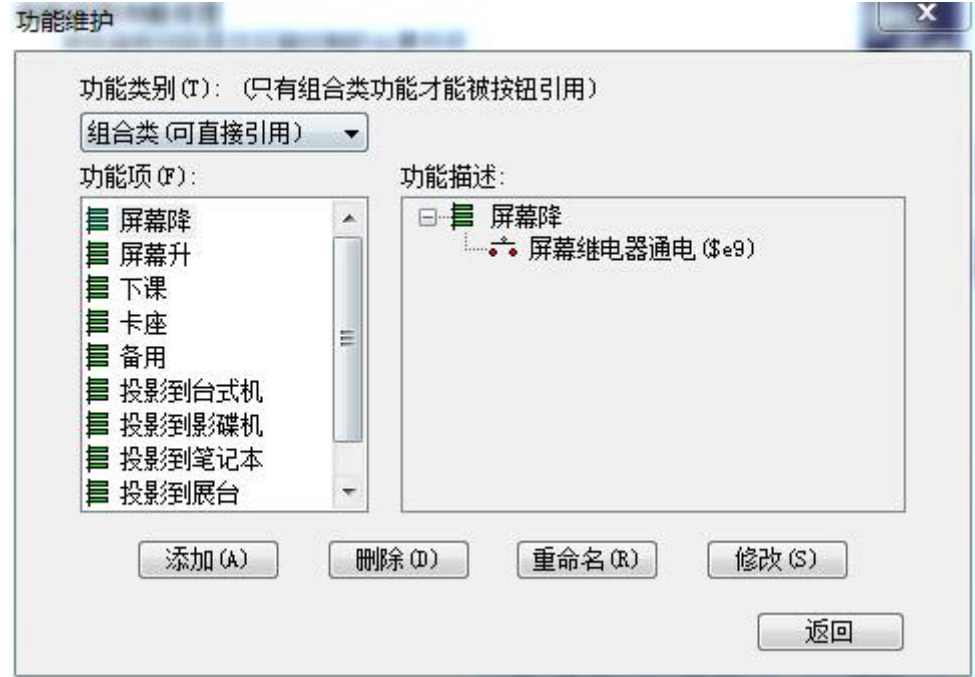

选择需要修改的组合点击修改自动进入下一步

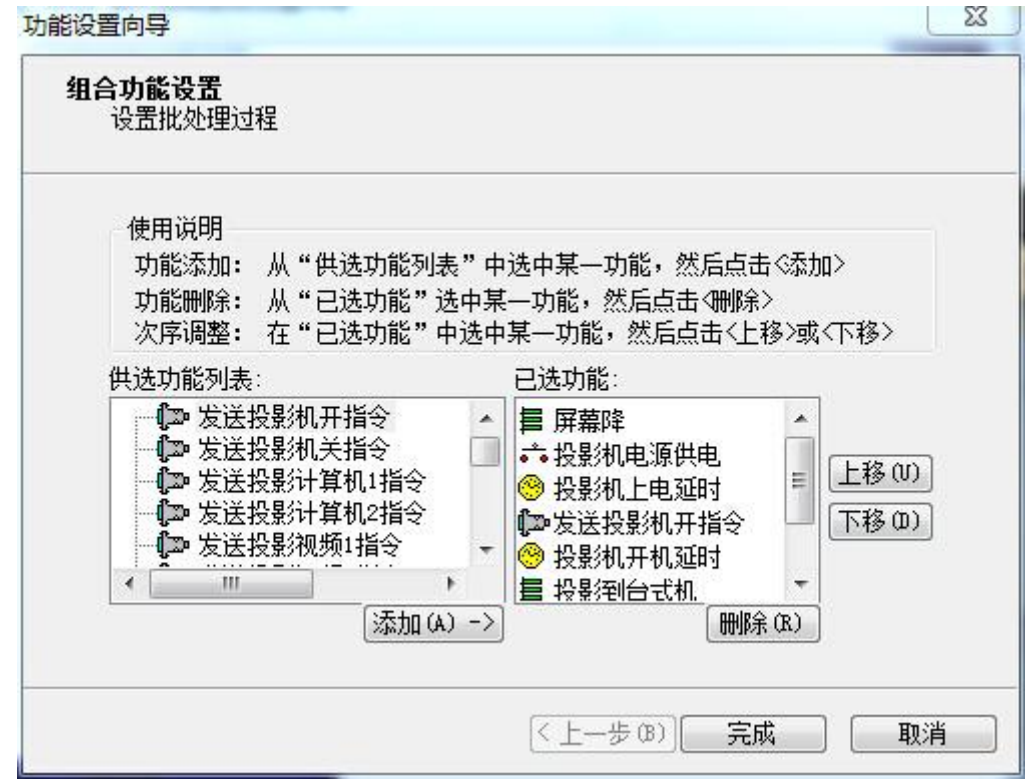

修改完成后点击"完成"返回进入下一步

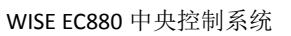

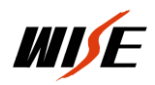

 $\mathbb{Z}^2$ 

☆ WISE 医列控制系统设置向导

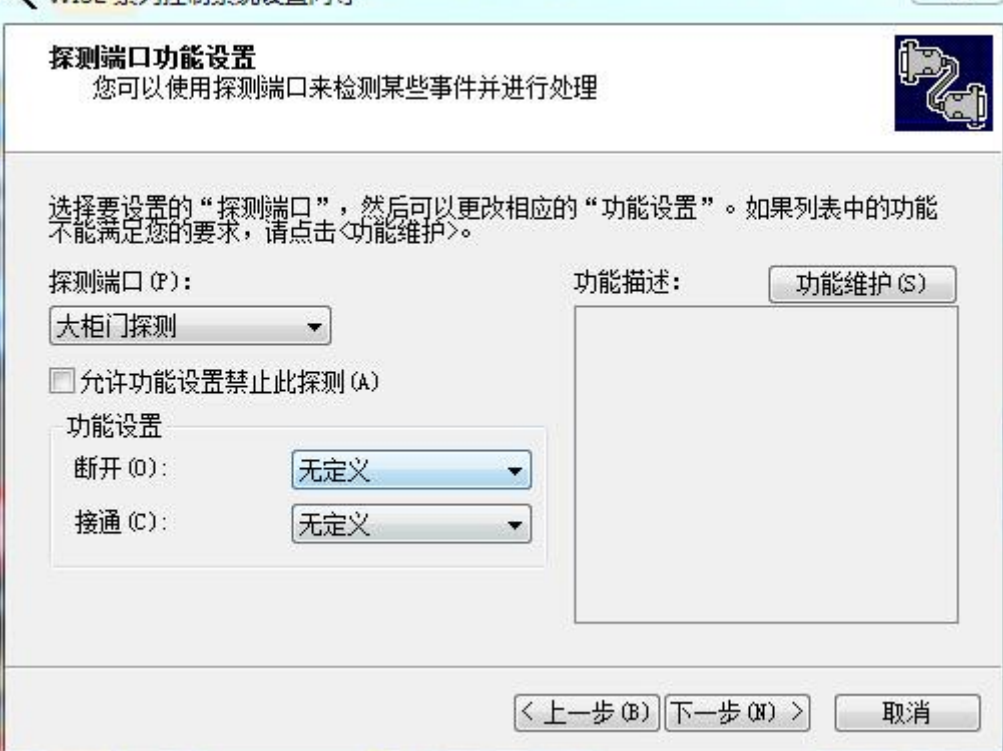

如果不使用柜门探测功能,即可直接进入下一步

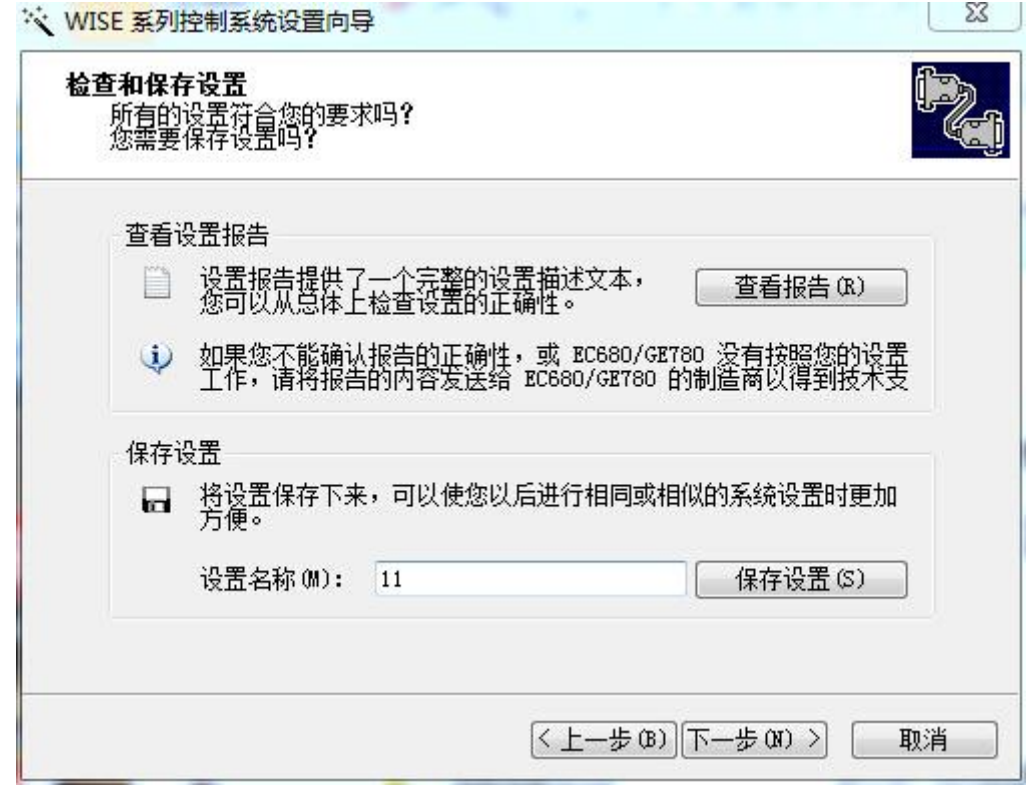

设置名称,保存设置(以备下次使用)点击下一步

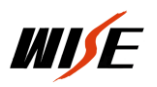

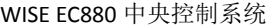

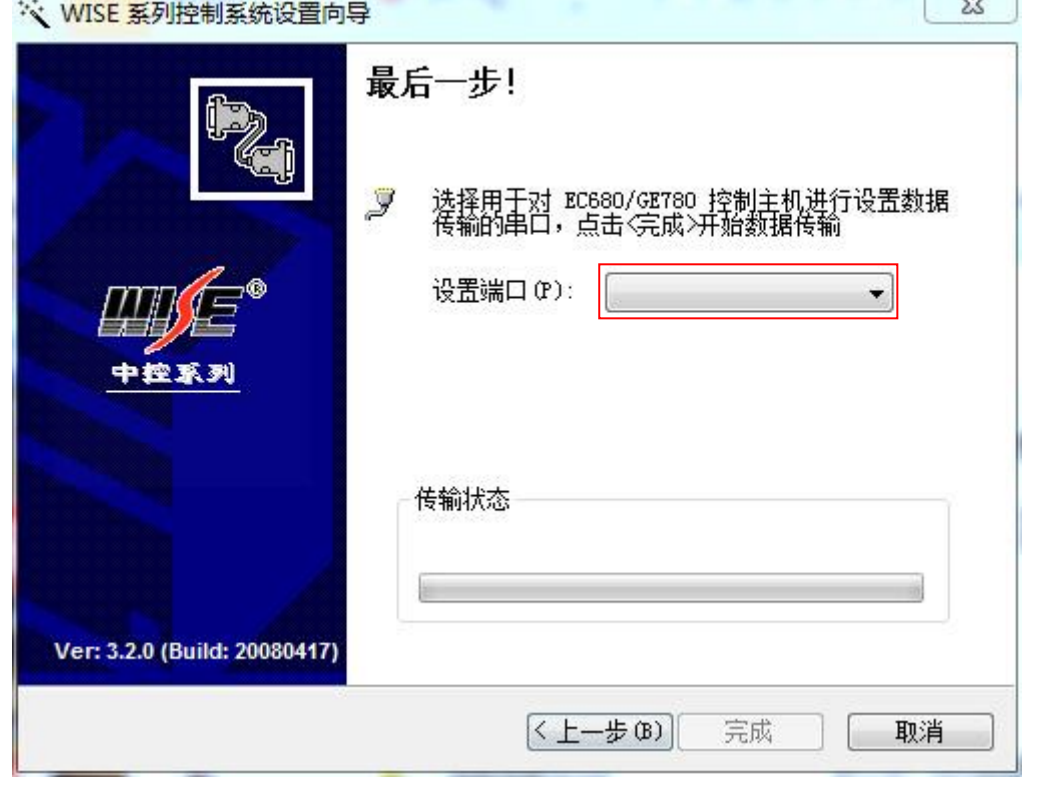

设置通讯端口,如果之前是自动检测则通讯端口就会自动显现。点击完 成将程序传输到中控中。程序设置完成。

注意

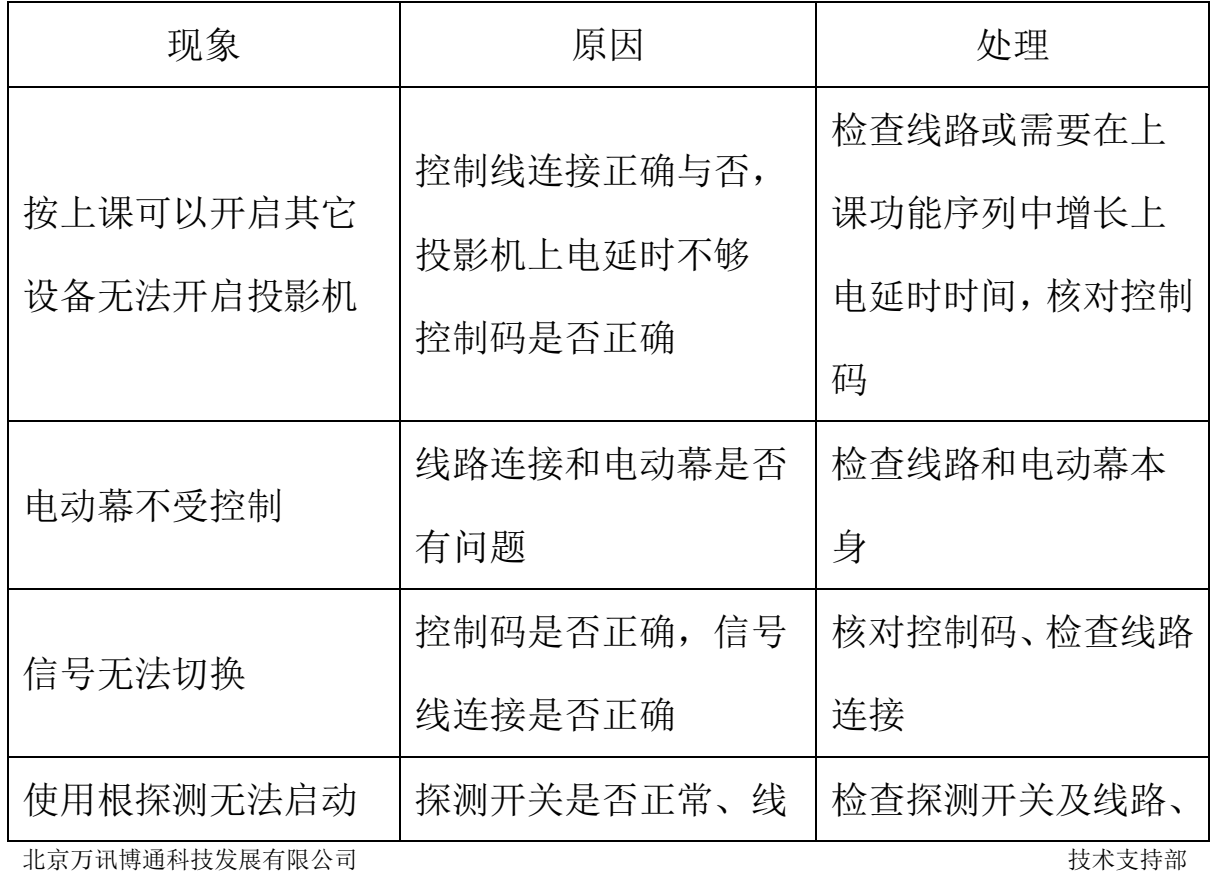

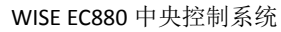

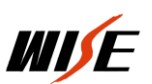

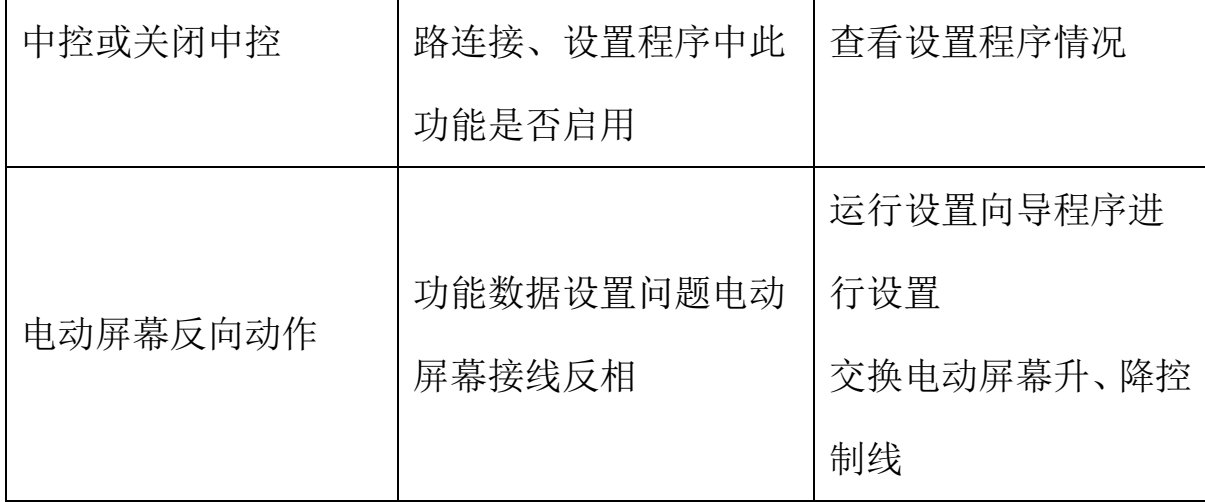

附件一: EC880 配合权限控制器 CC300 使用, 实现放卡"上课"取卡"下 课"功能连线图

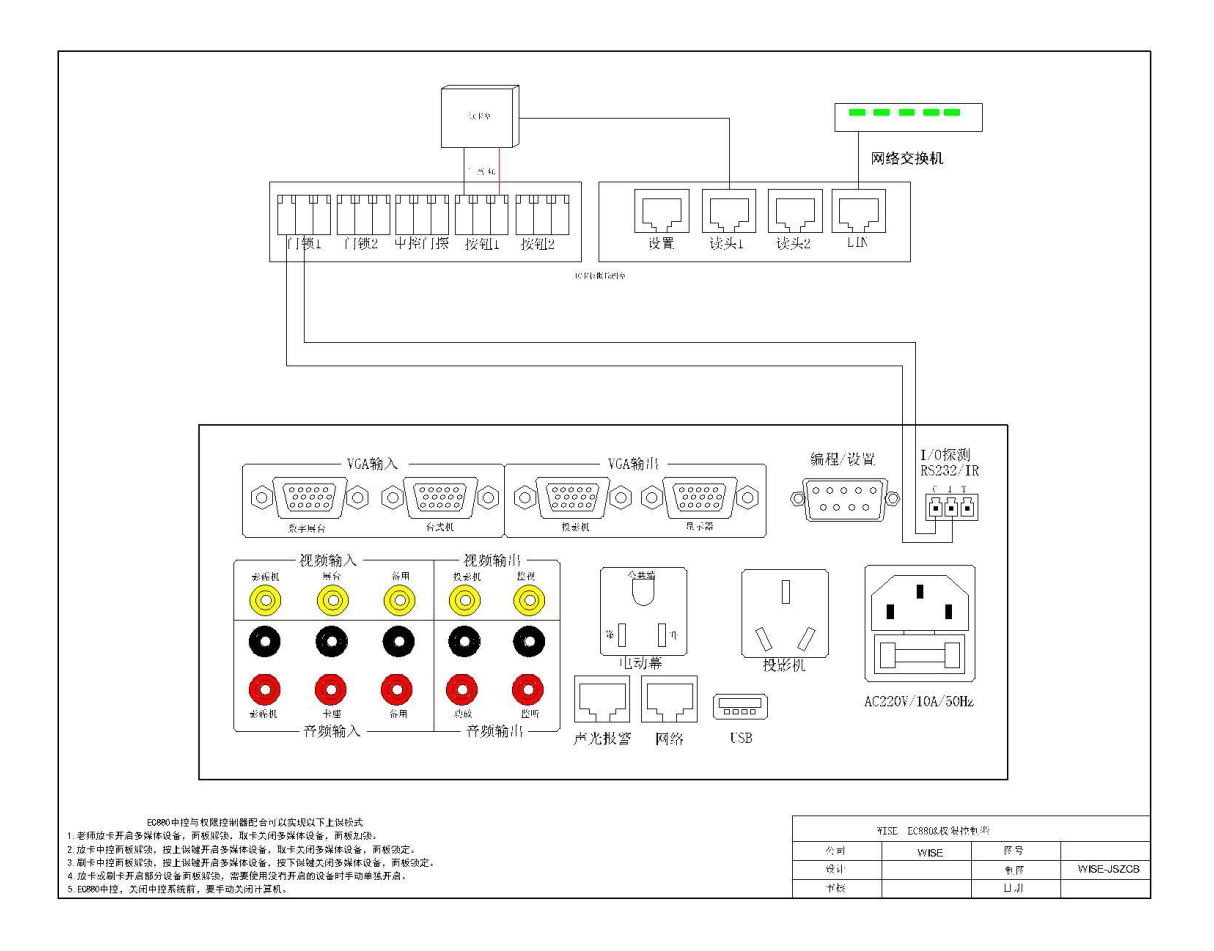